# fedora<sup>s</sup><br>Containers Lab

Alex Callejas Senior Technical Support Engineer November 2019

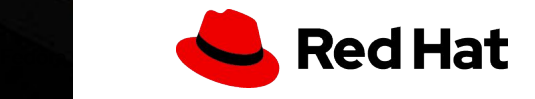

# Alex Callejas

Senior Technical Support Engineer @Red Hat

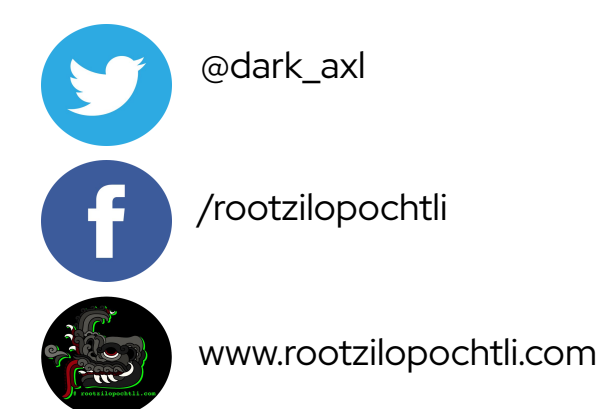

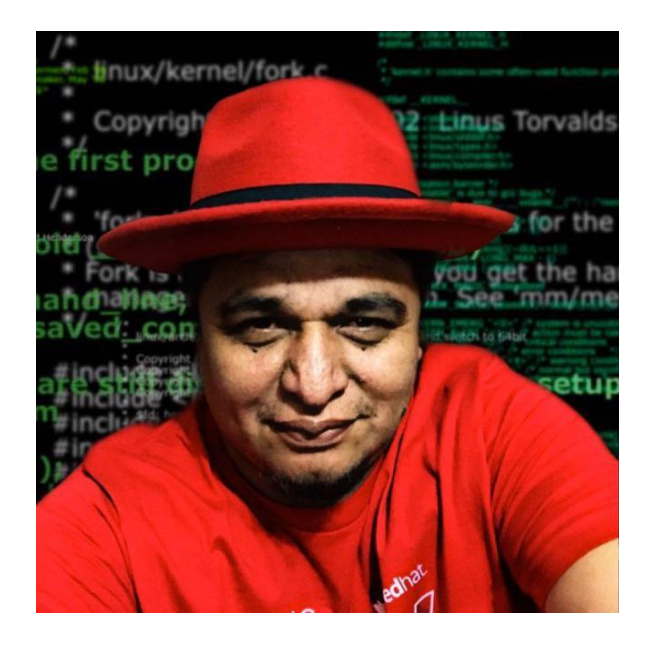

# Geek by nature, Linux by choice, Fedora of course!

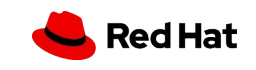

Fedora Containers Lab

# ¿Porqué un laboratorio?

# **ACAUTION**

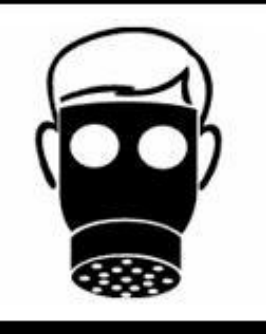

**HAVING TO RE-INSTALL** AN ENTIRE SERVER JUST BECAUSE THE SOFWARE YOU ARE TESTING HAS HARDCODED THE IP **REALLY STINKS.** 

*It doesn't matter how beautiful your theory is, it doesn't matter how smart you are. If it doesn't agree with experiment, it's wrong. In that simple statement is the key to science.* Richard Feynman

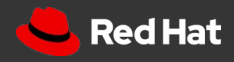

# Laboratorio de Pruebas

Mi configuración

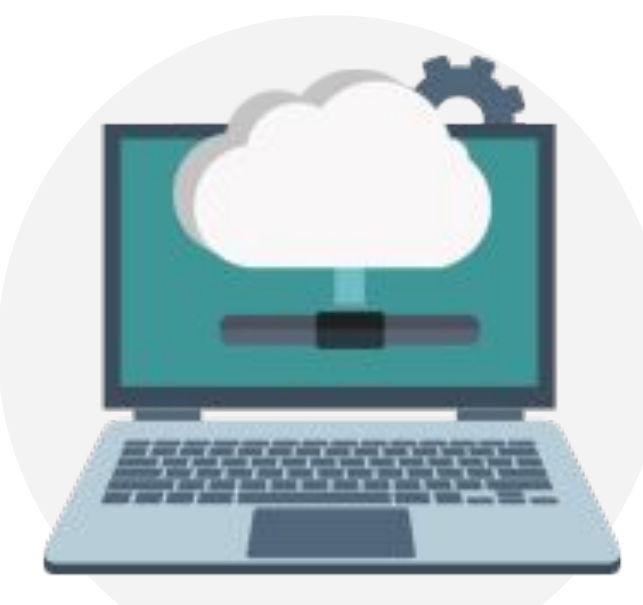

#### Lenovo Thinkpad T440s Intel Core i7-4600U CPU @ 2.10GHz + 8G Mem

#### ● Storage

/var/lib/libvirt/images (4.2G)  $\rightarrow$  / fs 50G

#### ● KVM packages

- qemu-kvm
- virt-manager
- virt-viewer
- libguestfs-tools
- virt-install
- genisoimage

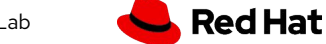

# Cloud Images

#### KVM y QEMU

**QEMU** soporta varios tipos de imágenes. El tipo "nativo" y más flexible es *qcow2*, que admite la copia en escritura, el cifrado, la compresión y los snapshots de VM.

La forma más sencilla de obtener una máquina virtual que funciona con **KVM** es descargar una imagen que alguien más ya haya creado:

- ▸ Fedora Cloud. Cloud Base Images [\[https://alt.fedoraproject.org/cloud/\]](https://alt.fedoraproject.org/cloud/)
- ▸ Atomic Host [[https://getfedora.org/en/atomic/download/\]](https://getfedora.org/en/atomic/download/)
- ▸ OpenStack: Get images [\[https://docs.openstack.org/image-guide/obtain-images.html\]](https://docs.openstack.org/image-guide/obtain-images.html)

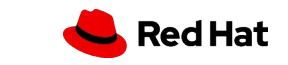

5

#### Lab setup

6

Source:

# Containers Lab

#### Creando VM's - Fedora

Configurar VM:

\$ sudo virt-customize -a /var/lib/libvirt/images/vmtest01.qcow2 \ --hostname vmtest01.mx.redhat.lab --root-password password:redhat \ --ssh-inject 'root:file:labkey.pub' --uninstall cloud-init --selinux-relabel

Importar VM:

 $$$  sudo virt-install --name vmtest01 --memory 1024 \ --vcpus 1 --disk /var/lib/libvirt/images/vmtest01.qcow2 \ --import --os-variant fedora29 --noautoconsole

**Modifying the Red Hat Enterprise Linux OpenStack Platform Overcloud Image with virt-customize** [<https://access.redhat.com/articles/1556833>] **Creating Guests with virt-install** 

[https://access.redhat.com/documentation/en-us/red\_hat\_enterprise\_linux/7/html/virtualization\_deployment\_and\_administration\_quide/sect-quest\_virtual machine installation overview-creating quests with virt install]

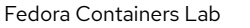

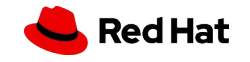

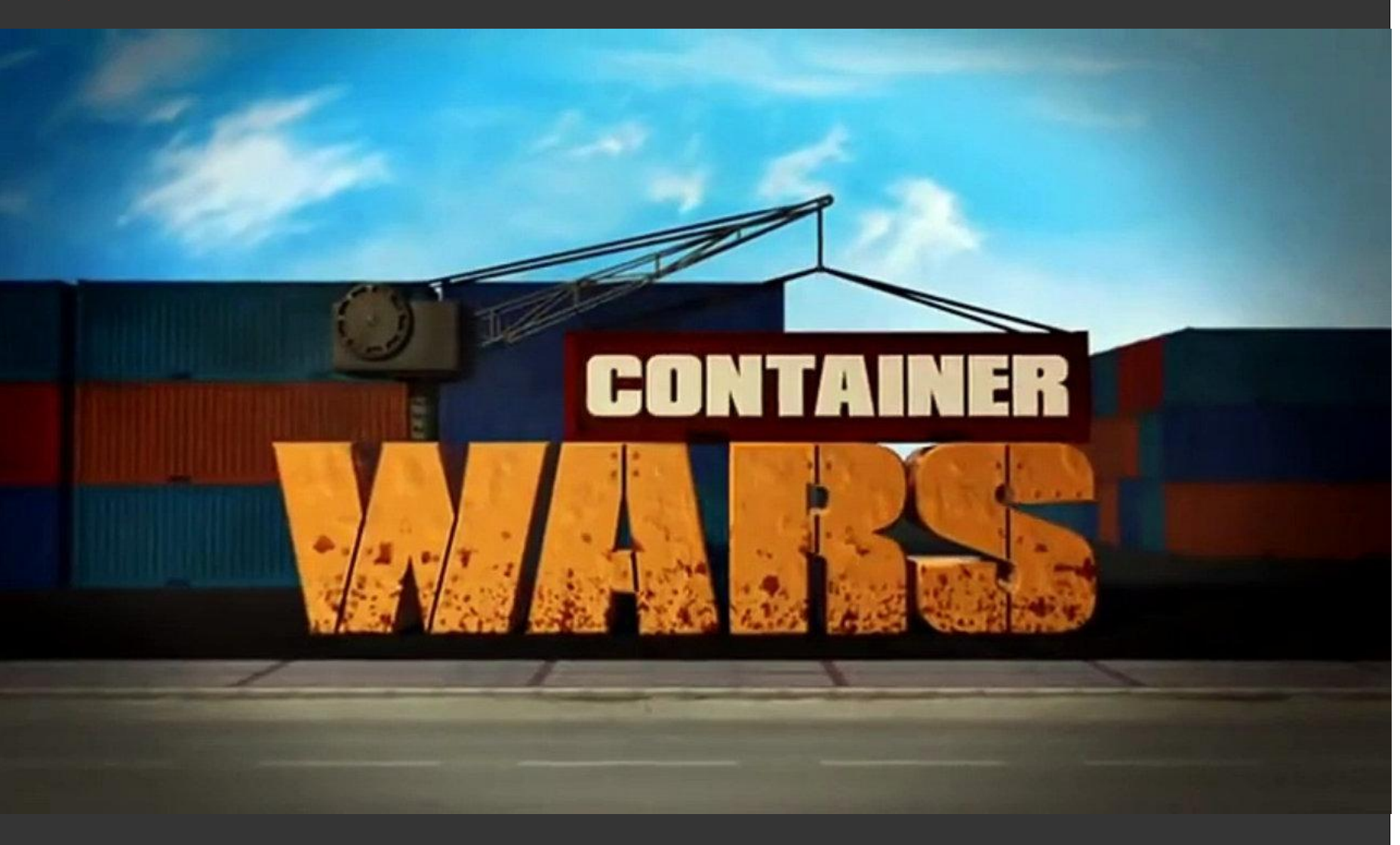

*Hacerte invencible significa conocerte a ti mismo*

Sun Tzu

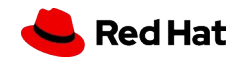

7

8

# ¿Cómo funciona **Docker**?

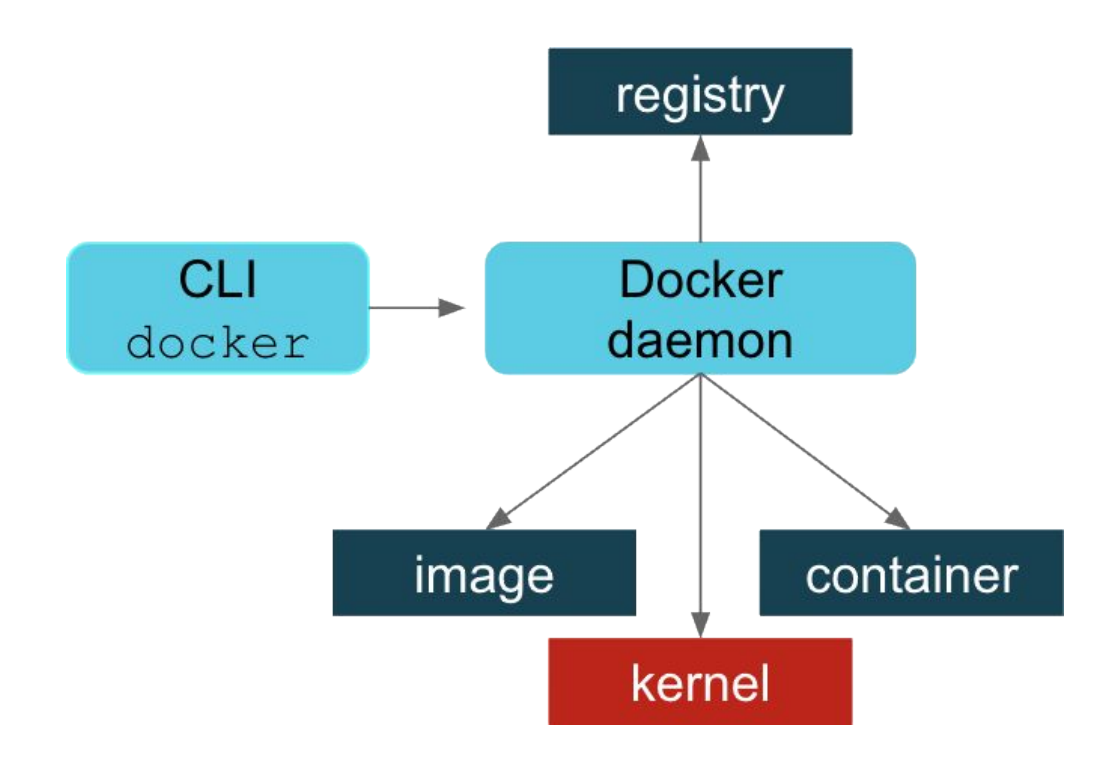

Docker proporciona toda la funcionalidad necesaria para:

- Pull & push imágenes de un registro de imágenes
- Administrar contenedores locales:
	- Copy, add layers, commit & remove
- Pedir al kernel que ejecute un contenedor con el name-space y cgroup correctos, etc.

Esencialmente, el demonio Docker hace todo el trabajo con registros, imágenes, contenedores y el kernel. La línea de comandos (CLI) de Docker le pide al demonio que haga esto en su nombre.

El enfoque de podman es simplemente interactuar directamente con el registro de imágenes, con el contenedor, con el almacenamiento de imágenes, y con el kernel de Linux a través del proceso de ejecución del contenedor (*runC*).

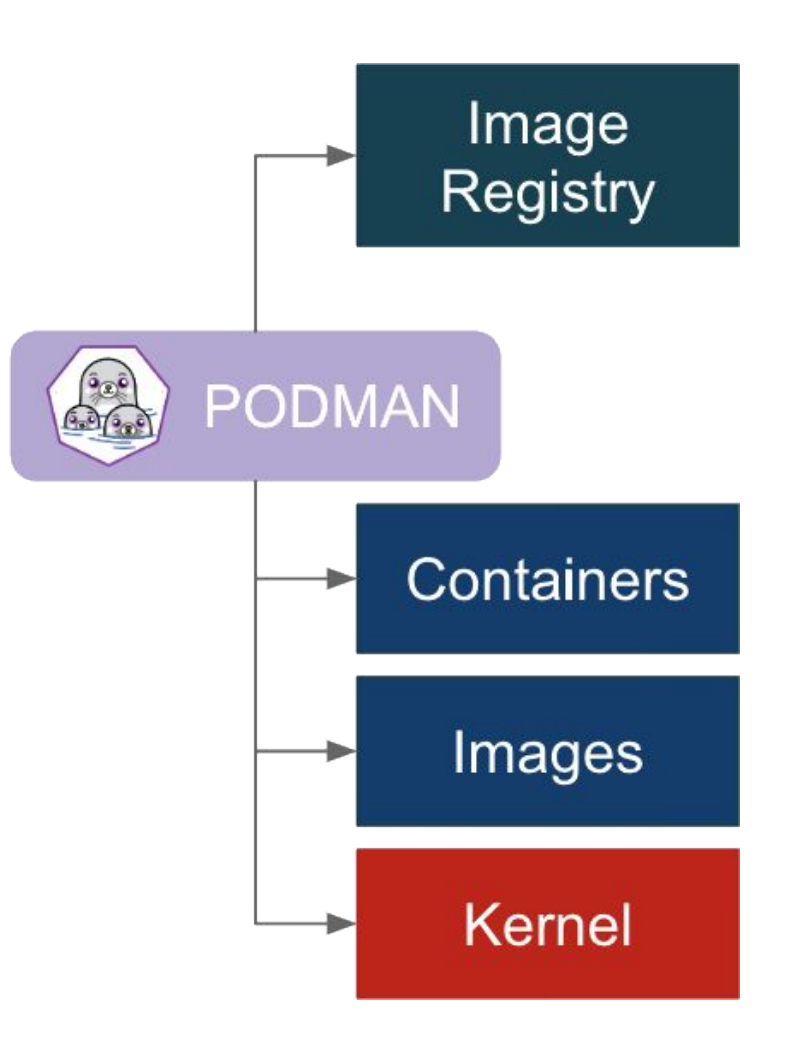

Instalar podman:

# dnf -y install podman buildah skopeo

Proporciona una sintaxis "tipo **Docker**" para trabajar con contenedores

# podman pull registry.fedoraproject.org/f29/httpd

# podman images

# podman inspect httpd

# podman run httpd

# podman run --name myhttpservice -d httpd

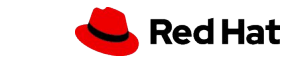

11

## Podman

# podman inspect myhttpservice | grep -i ipaddr

# podman inspect myhttpservice | grep expose-services

# curl 10.88.0.3:8080

# podman exec -ti c94e745f6414 /bin/bash

bash-4.4\$ echo "MySecretData" > my.data

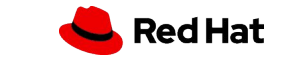

#### Construyendo contenedores

Hola Mundo

# echo "hello world" > \$(buildah mount \$(buildah from registry.fedoraproject.org/fedora-minimal))/etc/hello.txt

Revisamos la creación de la imagen base

# buildah containers

Hacemos commit a la imagen local, eliminamos la imagen base y ejecutamos el contenedor

# buildah commit fedora-minimal-working-container fedora-hello

# buildah images

# buildah delete fedora-minimal-working-container

# podman run -ti localhost/fedora-hello:latest cat /etc/hello.txt hello world

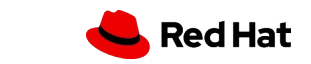

#### Construyendo contenedores

Dockerfile

# Base on the Fedora FROM registry.fedoraproject.org/fedora MAINTAINER darkax1017 email dark.axl@gmail.com # not a real email # Install httpd on image RUN echo "Installing httpd"; dnf -y install httpd # Expose the default httpd port 80 EXPOSE 80

# Run the httpd CMD ["/usr/sbin/httpd", "-DFOREGROUND"]

# buildah bud -f Dockerfile -t fedora-httpd .

# buildah run \$(buildah from fedora-httpd) httpd -v

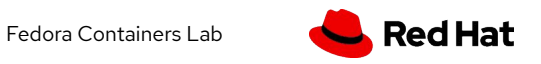

#### Construyendo contenedores

Ejecutamos el contenedor

# podman run -d fedora-httpd

#### Revisamos el proceso del contenedor

# podman ps

Revisamos los procesos

# ps auxf | tail -6

# curl localhost

curl: Failed to connect to localhost port 80: Connection refused

# podman logs 517495e24317

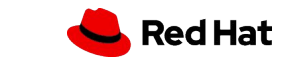

#### Construyendo contenedores

Detenemos el contenedor y ejecutamos el contenedor exponiendo el puerto

# podman run -d -p 80:80 fedora-httpd

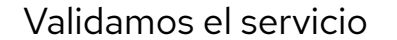

# curl localhost

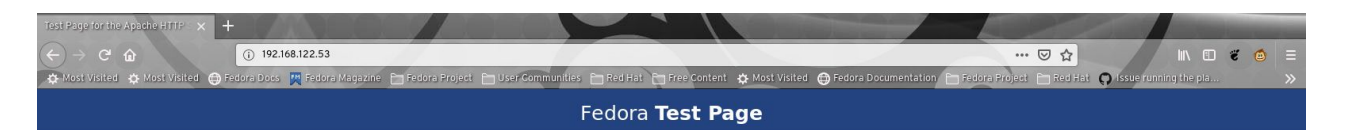

This page is used to test the proper operation of the Apache HTTP server after it has been installed. If you can read this page, it means that the web server installed at this site is working properly, but has not yet been configured.

#### If you are a member of the general public:

The fact that you are seeing this page indicates that the website you just visited is either experiencing problems, or is undergoing routine maintenance.

If you would like to let the administrators of this website know that you've seen this page instead of the page you expected, you should send them e-mail. In general, mail sent to the name "webmaster" and directed to the website's domain should reach the appropriate person.

For example, if you experienced problems while visiting www.example.com, you should send e-mail to "webmaster@example.com".

Fedora is a distribution of Linux, a popular computer operating system. It is commonly used by hosting companies because it is free, and includes free web server software. Many times, they do not set up their web server correctly, and it displays this "test page" instead of the expected website.

Accordingly, please keep these facts in mind:

. Neither the Fedora Project or Red Hat has any affiliation with any website or content hosted from this server (unless otherwise explicitly stated). . Neither the Fedora Project or Red Hat has "hacked" this webserver, this test page is an

included component of Apache's httpd webserver software.

For more information about Fedora, please visit the Fedora Project website.

#### If you are the website administrator:

You may now add content to the directory /var/ww/html/. Note that until you do so, people visiting your website will see this page, and not your content. To prevent this page from ever being used, follow the instructions in the file /etc/httpd/conf.d/welcome.conf.

You are free to use the images below on Apache and Fedora powered HTTP servers. Thanks for using Apache and Fedora!

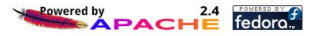

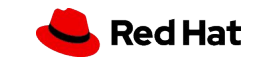

#### Construyendo contenedores

Creamos directorio compartido para el contenedor

# mkdir -p /opt/var/www/html ; cd /opt/var/www/html

Creamos el contenido a compartir

# wget --page-requisites --convert-links https://registry.fedoraproject.org/

Ejecutamos el contenedor compartiendo puerto y directorio

# podman run -d --name myhttpservice -p 8080:8080 -v /opt/var/www/html:/var/www/html:Z registry.fedoraproject.org/f29/httpd

**Healthcheck** 

# podman run -dt --name myhttpservice -p 8080:8080 -v /opt/var/www/html:/var/www/html:Z --healthcheck-command 'CMD-SHELL curl http://localhost:8080 || exit 1' --healthcheck-interval=0 registry.fedoraproject.org/f29/httpd

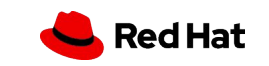

#### Construyendo servicios

**/etc/systemd/system/myhttpservice.service** [Unit] Description=Just a http service with Podman Container

[Service] Type=simple TimeoutStartSec=30s ExecStartPre=-/usr/bin/podman rm "myhttpservice"

ExecStart=/usr/bin/podman run --name myhttpservice -p 8080:8080 -v /opt/var/www/html:/var/www/html:Z

- --healthcheck-command 'CMD-SHELL curl http://localhost:8080 || exit 1'
- --healthcheck-interval=0registry.fedoraproject.org/f29/httpd

ExecReload=-/usr/bin/podman stop "myhttpservice" ExecReload=-/usr/bin/podman rm "myhttpservice" ExecStop=-/usr/bin/podman stop "myhttpservice" Restart=always RestartSec=30

[Install] WantedBy=multi-user.target

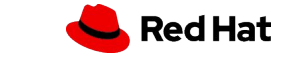

#### Construyendo servicios

Refrescamos systemd

# systemctl daemon-reload

Revisamos status del servicio

# systemctl status myhttpservice.service

Iniciamos el servicio

# systemctl start myhttpservice.service

# systemctl status myhttpservice.service

# Referencias

#### Links y documentación

- ▸ [Fedora Classroom: Containers 101 with Podman](https://fedoramagazine.org/fedora-classroom-containers-101-podman/)
- ▸ [Getting Started with Buildah](https://www.projectatomic.io/blog/2017/11/getting-started-with-buildah/)
- ▸ [Managing containerized system services with Podman](https://developers.redhat.com/blog/2018/11/29/managing-containerized-system-services-with-podman/)
- ▸ [Podman: Managing pods and containers in a local container runtime](https://developers.redhat.com/blog/2019/01/15/podman-managing-containers-pods/)
- ▸ [Podman can now ease the transition to Kubernetes and CRI-O](https://developers.redhat.com/blog/2019/01/29/podman-kubernetes-yaml/)
- ▸ <https://registry.fedoraproject.org/>
- ▸ <https://registry.centos.org/containers/>
- ▸ <https://podman.io/>
- ▸ <https://github.com/containers/buildah>
- ▸ [Daniel Walsh @rhatdan](https://twitter.com/rhatdan)

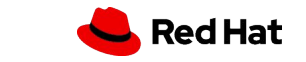

# Fedora México

Únete!

- <https://www.meetup.com/es-ES/Fedora-Mexico/>
- <https://t.me/fedoramexico>
- <https://fedoramx.fedorapeople.org/>

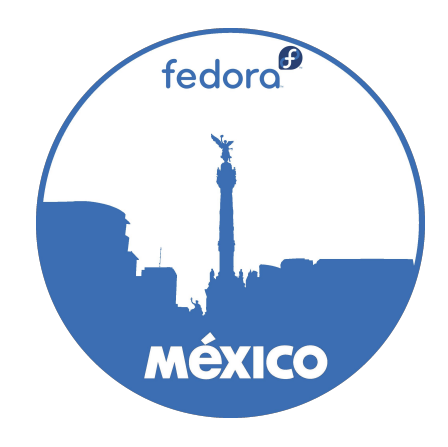

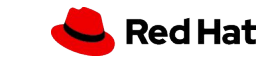

# Gracias!

Red Hat is the world's leading provider of enterprise open source software solutions. Award-winning support, training, and consulting services make Red Hat a trusted adviser to the Fortune 500.

in

 $\blacktriangleright$ 

linkedin.com/company/red-hat

youtube.com/user/RedHatVideos

facebook.com/redhatinc

twitter.com/RedHat

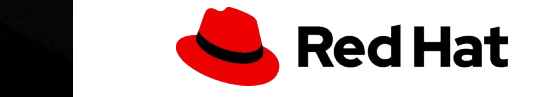